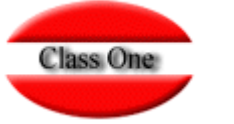

## **Consultar Cuentas Contables en Agencia/Empresa**

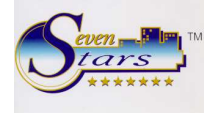

Cuando estamos creando o modificando la ficha de una agencia o empresa, y llegamos al campo **Cuenta Contable**, se tomará por defecto, la cuenta definida a tal fin en registros de control.

Si escribimos una cuenta ya existente, el sistema nos avisa, pero nos deja seguir, dado que si es posible que varios clientes tengan la misma cuenta contable.

Además, podemos consultar en una ventana las cuentas que ya tenemos definidas, en el caso de que deseemos asignar una no existente.

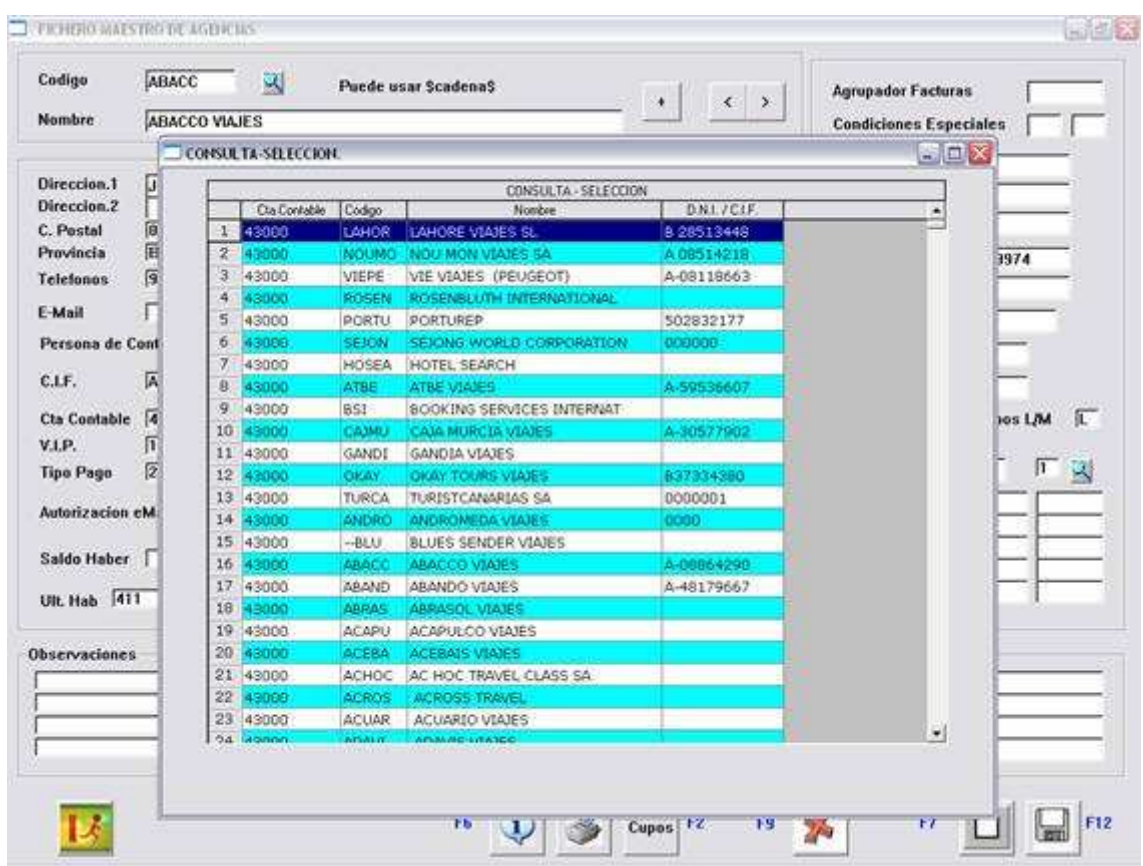

En esta ventana se nos muestran las Agencias/Empresas clasificadas por su cuenta contable.

Para efectuar esta consulta, debemos pulsar (F3) cuando estemos situados en el campo **Cuenta Contable**.

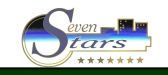